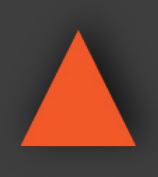

INSTRUCTION MANUAL

**9x1 HDMI Seamless Switcher w/ Multi-View**

INSTRUCTION MANUAL How

> **A-NEUVIDEC** AUDIO / VIDEO MANUFACTURER

**A-NeuVideo.com** Frisco, Texas 75036

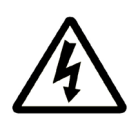

## SAFETY INFORMATION

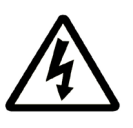

- 1. To ensure the best results from this product, please read this manual and all other documentation before operating your equipment. Retain all documentation for future reference.
- 2. Follow all instructions printed on unit chassis for proper operation.
- 3. To reduce the risk of fire, do not spill water or other liquids into or on the unit, or operate the unit while standing in liquid.
- 4. Make sure power outlets conform to the power requirements listed on the back of the unit. Keep unit protected from rain, water and excessive moisture.
- 5. Do not attempt to clean the unit with chemical solvents or aerosol cleaners, as this may damage the unit. Dust with a clean dry cloth.
- 6. Do not use the unit if the electrical power cord is frayed or broken. The power supply cords should be routed so that they are not likely to be walked on or pinched by items placed upon or against them, paying particular attention to cords and plugs, convenience receptacles, and the point where they exit from the appliance.
- 7. Do not force switched or external connections in any way. They should all connect easily, without needing to be forced.
- 8. Always operate the unit with the AC ground wire connected to the electrical system ground. Precautions should be taken so that the means of grounding of a piece of equipment is not defeated.
- 9. AC voltage must be correct and the same as that printed on the rear of the unit. Damage caused by connection to improper AC voltage is not covered by any warranty.
- 10. Turn power off and disconnect unit from AC current before making connections.
- 11. Never hold a power switch in the "ON" position.
- 12. This unit should be installed in a cool dry place, away from sources of excessive heat, vibration, dust, moisture and cold. Do not use the unit near stoves, heat registers, radiators, or other heat producing devices.
- 13. Do not block fan intake or exhaust ports. Do not operate equipment on a surface or in an environment which may impede the normal flow of air around the unit, such as a bed, rug, carpet, or completely enclosed rack. If the unit is used in an extremely dusty or smoky environment, the unit should be periodically "blown free" of foreign dust and matter.
- 14. To reduce the risk of electric shock, do not remove the cover. There are no user serviceable parts inside. Refer all servicing to qualified service personnel. There are no user serviceable parts inside.
- 15. When moving the unit, disconnect input ports first, then remove the power cable; finally, disconnect the interconnecting cables to other devices.
- 16. Do not drive the inputs with a signal level greater than that required to drive equipment to full output.
- 17. The equipment power cord should be unplugged from the outlet when left unused for a long period of time.
- 18. Save the carton and packing material even if the equipment has arrived in good condition. Should you ever need to ship the unit, use only the original factory packing.
- 19. Service Information Equipment should be serviced by qualified service personnel when:
	- A. The power supply cord or the plug has been damaged.
	- B. Objects have fallen, or liquid has been spilled into the equipment.
	- C. The equipment has been exposed to rain.
	- D. The equipment does not appear to operate normally, or exhibits a marked change in performance.
	- E. The equipment has been dropped, or the enclosure damaged.

### CONTENTS

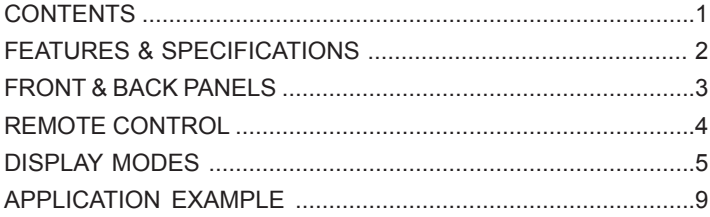

#### Dear Customer

Thank you for purchasing this product. For optimum performance and safety, please read these instructions carefully before connecting, operating or adjusting this product. Please keep this manual for future reference.

#### INTRODUCTION

The ANI-9-MV 9x1 seamless switcher supports (9) HDMI inputs to (1) HDMI output. It allows the user to view up to (9) HD video sources on one display at the same time. Output resolution can be chosen for a supporting legacy display. This switcher is a suitable solution for presentation purposes such as classrooms and conference rooms. This product has a 3 year warranty.

#### PACKAGE CONTENTS

Before attempting to use this unit, please check the packaging and make sure the following items are contained in the shipping carton:

- ANI-9-MV 9x1 HDMI Seamless Switcher
- 12V/1A Power Adapter
- Remote Control
- Users Guide

#### SAFETY PRECAUTIONS

Please read all instructions before attempting to unpack, install or operate this equipment and before connecting the power supply. Please keep the following in mind as you unpack and install this equipment:

- Always follow basic safety precautions to reduce the risk of fire, electrical shock and injury to persons.
- To prevent fire or shock hazard, do not expose the unit to rain, moisture or install this product near water.
- Never spill liquid of any kind on or into this product.
- Never push an object of any kind into this product through any openings or empty slots in the unit, as you may damage parts inside the unit.
- Do not attach the power supply cabling to building surfaces.
- Use only the supplied power supply unit (PSU). Do not use the PSU if it is damaged.
- Do not allow anything to rest on the power cabling or allow any weight to be placed upon it or any person walk on it.
- To protect the unit from overheating, do not block any vents or openings in the unit housing that provide ventilation and allow for sufficient space for air to circulate around the unit.

#### **DISCLAIMERS**

The information in this manual has been carefully checked and is believed to be accurate. We assume no responsibility for any infringements of patents or other rights of third parties which may result from its use.

We assume no responsibility for any inaccuracies that may be contained in this document. We make no commitment to update or to keep current the information contained in this document.

We reserve the right to make improvements to this document and/ or product at any time and without notice.

#### COPYRIGHT NOTICE

No part of this document may be reproduced, transmitted, transcribed, stored in a retrieval system, or any of its part translated into any language or computer file, in any form or by any means — electronic, mechanical, magnetic, optical, chemical, manual, or otherwise — without the express written permission and consent.

© Copyright 2019. All Rights Reserved. Version 1.1 JUNE 2019

#### TRADEMARK ACKNOWLEDGMENTS

All products or service names mentioned in this document may be trademarks of the companies with which they are associated.

### FEATURES

- HDMI 1.4b, HDCP 1.4 compliant.
- Input video resolution up to 1080p@60Hz
- Output video resolution up to 4K2K@30Hz
- (9) HDMI inputs, (1) HDMI and (1) de-embedded analog audio output
- Fast seamless switching with scaling up to 3840x2160p (4K)
- Supports 1/2/4/9 window multi-view modes
- Display full HD signals within one 4K display with pixel-to-pixel quality
- Control is via on-panel button, IR, RS-232, LAN or Web GUI
- 1U rack mounted design

### SPECIFICATIONS

- **• Inputs:**
	- (9) HDMI Type A [19-pin female]
	- RJ45 [8-pin female]
	- RS-232 [Phoenix jack]
	- USB [USB-A]
	- IR EXT [3.5mm Stereo Mini-jack]
- **• Output:** 
	- HDMI Type A [19-pin female]
	- Audio Out [3.5mm Stereo Mini-jack]
- **• HDMI Compliance:** HDMI 1.4b
- **• HDCP Compliance:** HDCP 1.4
- **• Video Bandwidth:** 3Gbps
- **• Video Resolutions:** 4K2K@30Hz, YUV4:4:4, RGB4:4:4
- **• Color Depth:** 8-bit
- **• Color Space:** RGB, YUV4:4:4, YUV 4:2:2
- **• HDMI Audio Formats:** LPCM 2.0
- **• ESD Protection Human Body Model:**
	- ± 8KV (air-gap discharge)
	- ± 4KV (contact discharge)
- **• Power Supply:** Input: AC100 240V 50/60Hz / Output: DC 12V/1A (US/EU standards, CE/FCC/UL certified)
- **• Dimensions (WxDxH):** 17.3 x 7.9 x 1.75 in (440x200x44.5mm)
- **• Weight:** 5 lbs / 2.26kg
- **• Housing:** Metal Enclosure
- **• Color:** Black
- **• Operating Temperature:** 0˚C~40˚C / 32˚F~ 104˚F
- **• Storage Temperature:** −20˚C~60˚C / −4˚F~140˚F
- **• Relative Humidity:** 20~90% RH (non-condensing)
- **• Power Consumption:** 7.8W (Max)

### FRONT PANEL

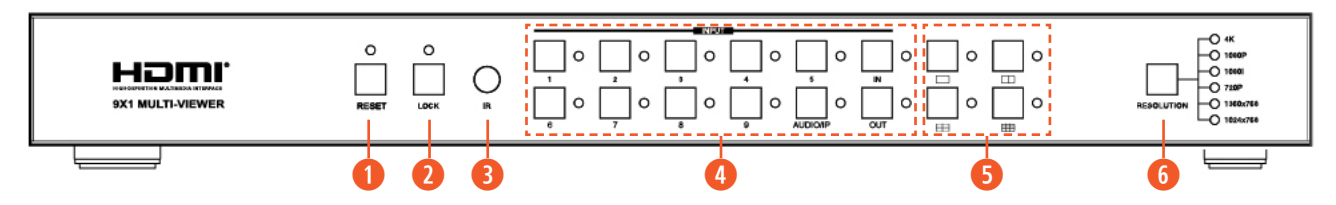

**q RESET BUTTON AND LED:** Press and hold this button for 10 seconds to factory reset, the indicator LED will blink 5 times.

**w LOCK BUTTON AND LED:** Press this button to lock all buttons on the panel, the indicator LED will illuminate. Press and hold this button again to unlock, the indicator LED will turn off.

**<sup>2</sup>** IR: IR receiver window receives IR remote control signals.

#### *<b>* INPUT BUTTON:

**INPUT 1~9 BUTTON:** Press this button to select HDMI input source from 1 to 9.

#### **AUDIO/IP BUTTON:**

a. Select the output audio signal from HDMI input . *For example*, when user wants to select input 1 port audio to output audio port, press **AUDIO/IP button→INPUT 1** button. Now the AUDIO/IP indicator LED will blink 3 times.

b. Press and hold this button for 6 seconds so it will display the units IP address on the screen display (OSD).

**IN/OUT BUTTON:** When the user needs to select a multi-screen output, first the user needs to select the multi-screen mode button, then press **IN→x→OUT→y** to select output screen.

**6** MULTI-SCREEN MODE BUTTON: Press these buttons to select the display mode.

*G* **RESOLUTION BUTTON:** Press this button to select the output resolution.

### REAR PANEL

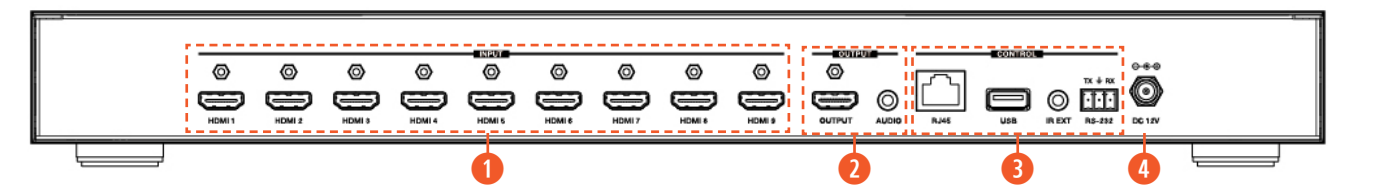

**q HDMI INPUT AREA:** Connect to the HDMI input source device, such as DVD player or Set top box.

#### **w HDMI OUTPUT AREA:**

**HDMI OUTPUT:** Connect to the HDMI output device, such as TV or Monitor.

**AUDIO OUTPUT:** Connect to audio amplifier. This audio volume can be adjusted through the Remote Control or Web GUI software.

#### **e CONTROL PORTS:**

**RJ45:** This port is the link for Web GUI or PC control, connect to an active Ethernet link with an RJ45 terminated cable.

**USB:** Upgrade Firmware only.

**IR EXT:** IR extend receiver port, connect to IR receiver cable.

**RS-232:** Connect to a PC or control system for RS-232 commands or upgrade MCU firmware.

#### *<b>C* DC 12V: Plug the 12V/1A adapter to AC wall outlet for power supply.

### REMOTE CONTROL

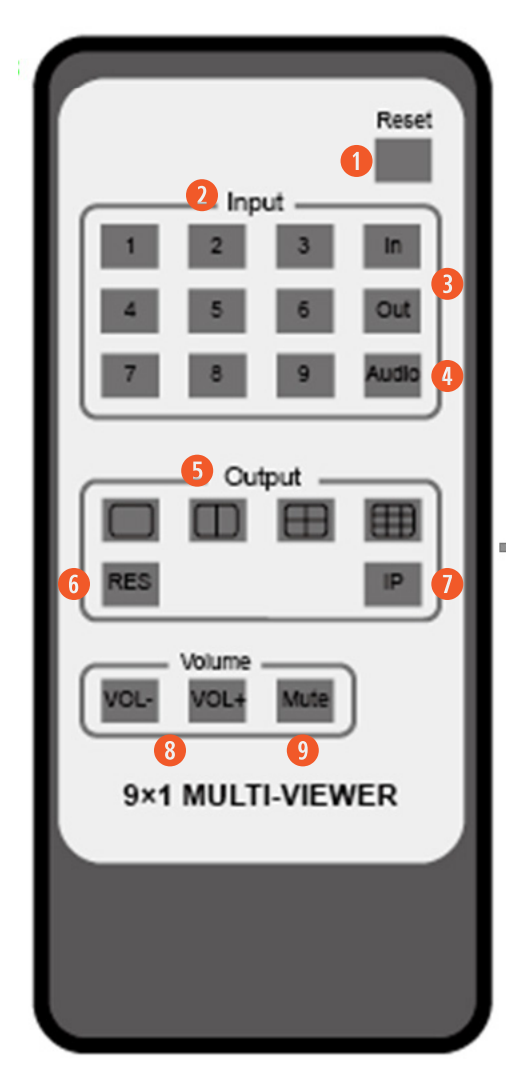

- **q RESET:** Press and hold for 10 seconds to reset to factory presets.
- **2 INPUT 1~9:** Press these buttons to select input source.

**<sup>9</sup> IN/OUT:** When the user needs Output multi-screen, select the remote control Output multi-screen mode button, then press **In→x→Out→y** to select the output screen.

**<sup>4</sup> AUDIO:** Select output audio signal from HDMI input port. For example, when user wants to select input 1 port audio to output audio port, press **AUDIO/IP button→INPUT 1** button.

- **f**  $\Box$   $\Box$   $\Box$   $\Box$  **:** Press these button to select the display mode.
- **<sup>6</sup> RES:** Cycles through the resolution outputs. (1024x768/1360x768/720p/1080i/1080p/4K)
- *U* IP: Press this button, the output screen left top corner will display the unit IP address.
- **i VOL-/VOL+:** Adjust audio volume output.
- **o MUTE:** No volume output.

#### IR Codes

#### CUSTOM CODE: 08F7

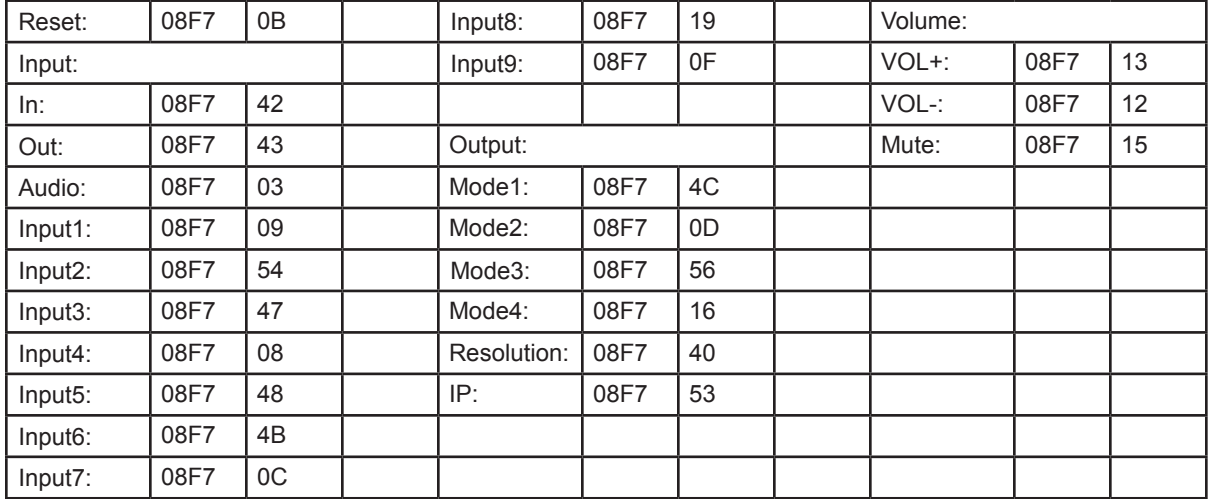

### description of display mode

The ANI-9-MV 9x1 HDMI Seamless Switcher has (4) display modes.

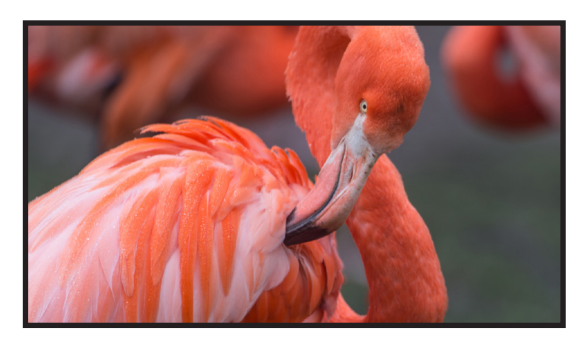

**MODE 1:** This mode will display (9) HDMI inputs separately. Switch via the front panel or remote control MODE button.

**Operating Example:** Select MODE 1 button→select HDMI input source button [MODE 1 button ((□)→x].

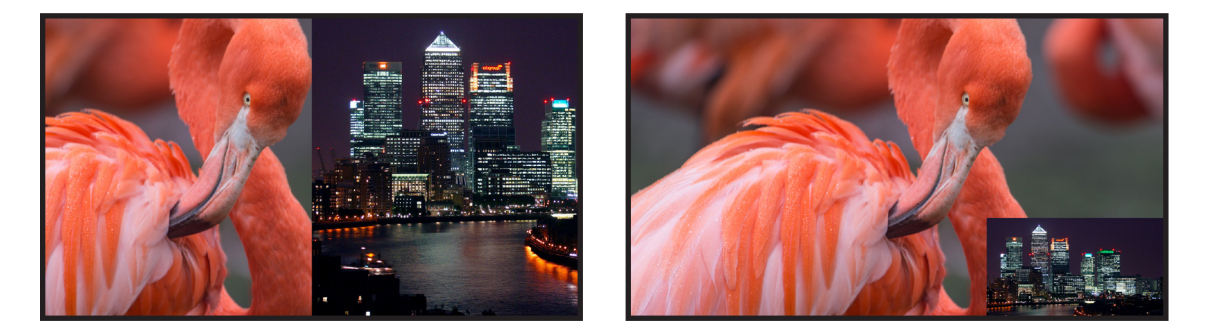

**MODE 2:** This mode displays two images, either in PiP or PbP.

Depress  $\Box$  button once to display PiP, depress  $\Box$  button twice for PiP. You can select which input signal to display in each window.

**Operating Example:** Press **MODE 2 button** (If you want to output PiP display mode, please press this button two times continuously.)**→press IN button→press HDMI input source button→press OUT button→press HDMI input source button (MODE 2 button→IN→x→OUT→y)**.

*For example*, if user needs the second screen from the third HDMI input port **[MODE 2 button (** )→IN→3→OUT→2].

### description of display mode

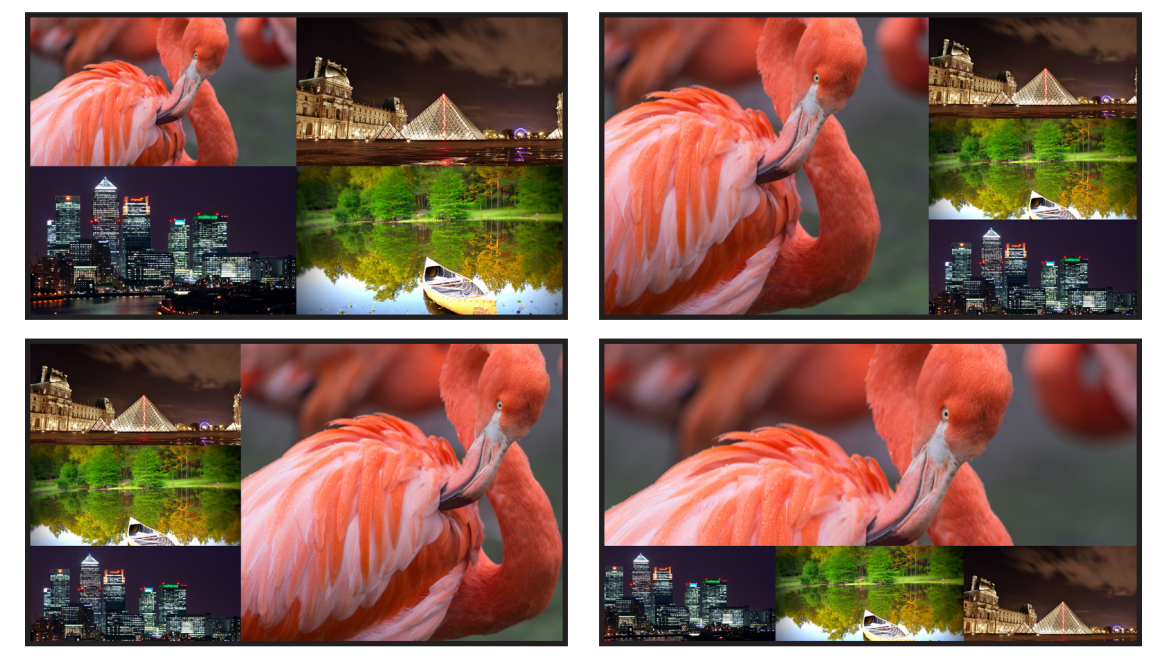

**MODE 3:** This mode divides (4) HD inputs and display on a single screen. Depress  $\bigoplus$  button once to display equal quad screen. Repletely depressing  $\bigoplus$  button will cycle through all (4) screen options as shown above.

**Operating Example:** Press **MODE 3 button** (If you want to output another display mode, please press this button continuously.) **→press IN button→press HDMI input source button→press OUT button→press HDMI input source button (MODE 3 button→IN→x→OUT→y)**.

*For example*, if user needs the fourth screen from the third HDMI input port **[MODE 3 button (** – )→IN→3→OUT→4].

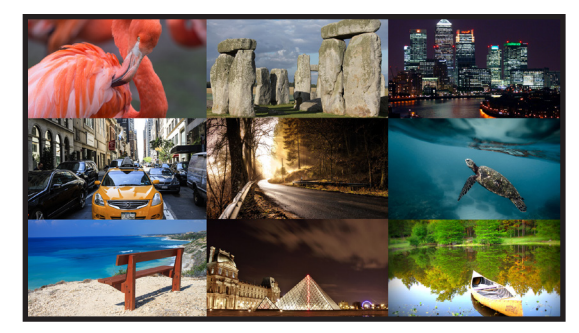

**MODE 4:** This mode divides nine HD inputs with same size and display on a screen. Select input signal source to different display screen. For example, i

**Operating Example:** Press **MODE 4 button→press IN button→press HDMI input source button→press OUT button→press HDMI input source button (MODE 4 button→IN→x→OUT→y)**.

*For example*, if user need the sixth screen from the first HDMI input port **[MODE 4 button (**  $\Box$  →**IN→1→OUT→6**].

### WEB GUI USER GUIDE

The ANI-9-MV can be controlled via the built-in Web-GUI through the RJ45 port. The ANI-9-MV is set to DHCP. You can connect to the Web-GUI through its IP address. If you don't know dynamic IP address, press and hold the AUDIO/IP button for 6 seconds, the output screen in the top left corner will display the IP address. Then you should set the IP address on your web browser to access the switchers control panel.

#### General mode

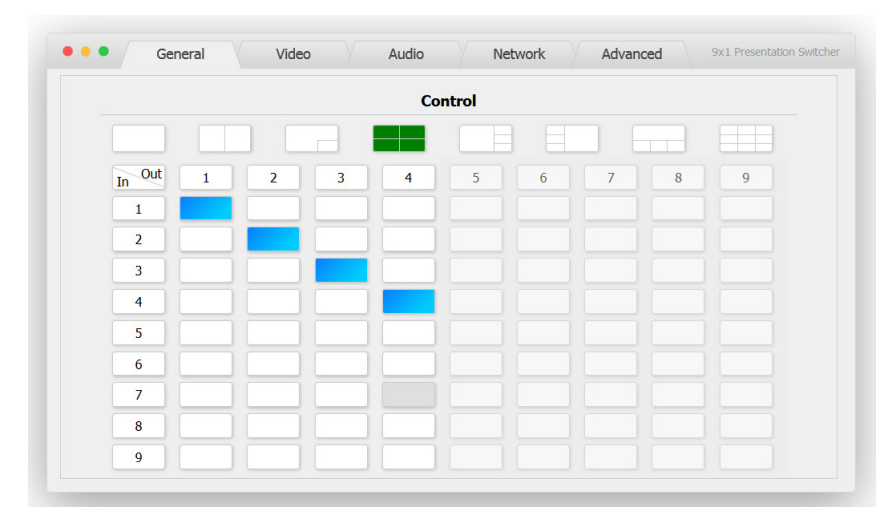

**Q** Select output screen mode.

**2** When you have selected output screen mode, then you can select output screen corresponding input signal source. (The order is from left to right and from top to bottom.)

#### Video mode

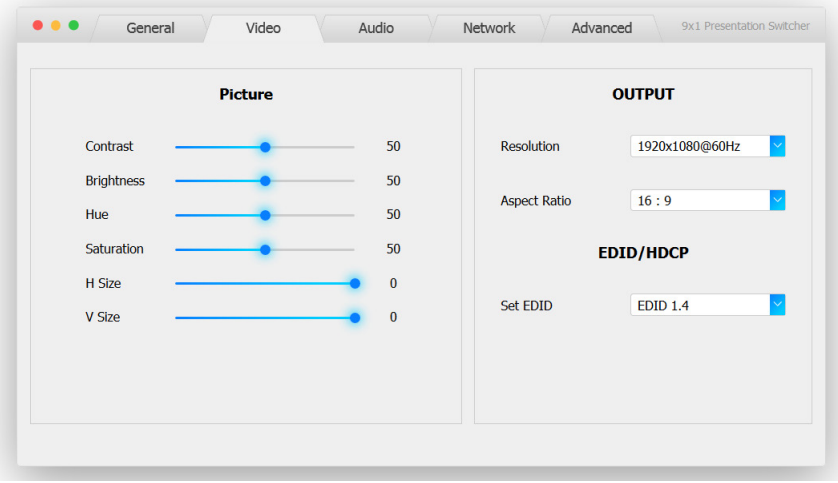

**q** Set the video picture interface, it contains Contrast set, Brightness set, Hue set, Saturation set, H Size set and V Size set.

**2** Select output Resolution and Aspect Ratio.

**e** Set EDID.

### WEB GUI USER GUIDE

#### Audio mode

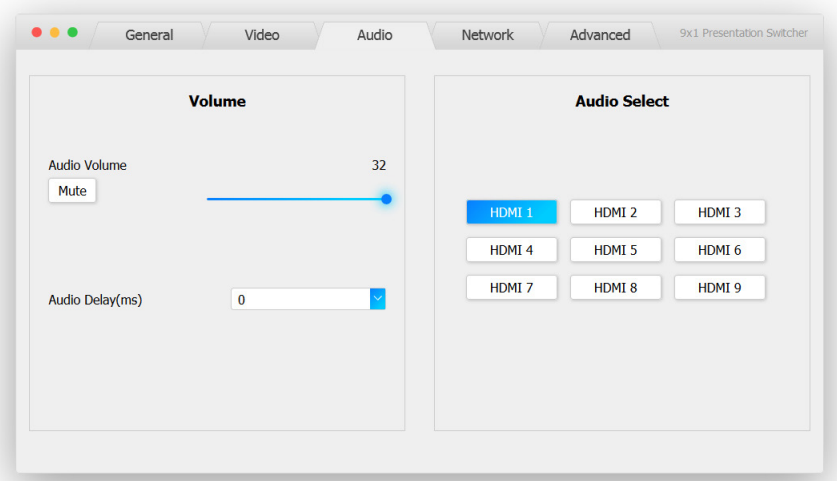

**q SET VOLUME:** Adjust the volume or select the audio delay (ms).

**2 AUDIO SELECT:** Select the output audio corresponding HDMI input signal source.

### Network mode

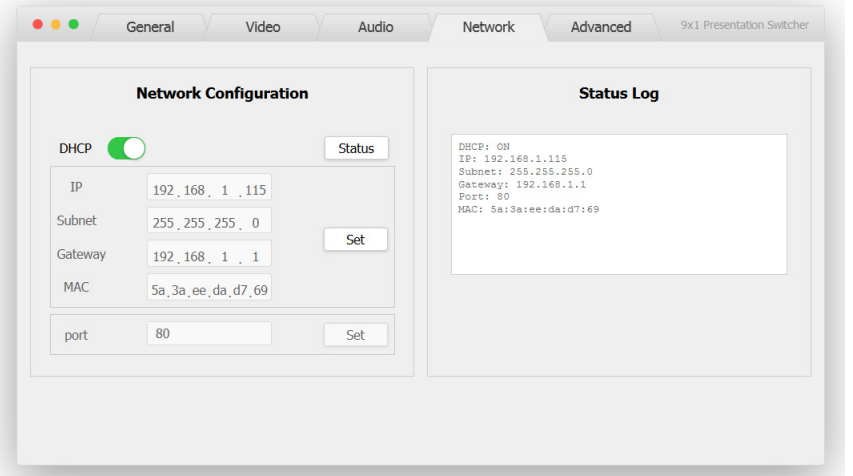

**q NETWORK CONFIGURATION DHCP SWITCH, STATUS BUTTON:** Obtain the network configuration information, including IP address, Subnet, Gateway and MAC address.

**W** SET PORT: Set TCP/IP port.

**e STATUS LOG:** Display the Network Configuration information.

#### Advanced mode

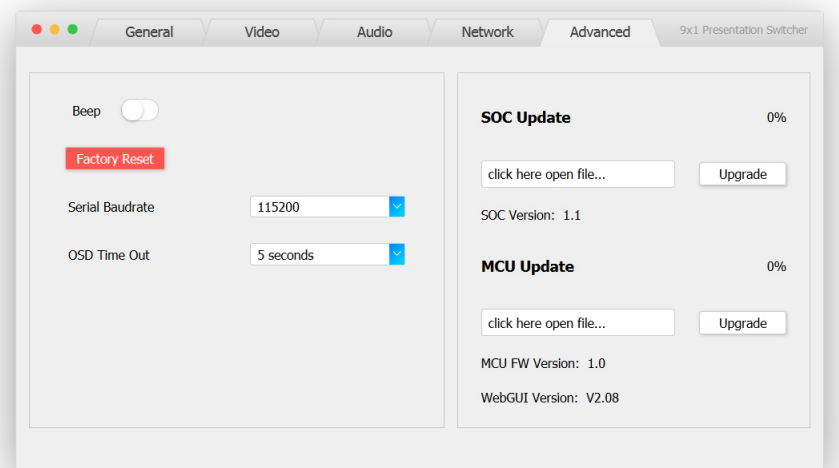

**q BEEP:** Buzzer switch.

**W FACTORY RESET:** Click this button to reset to factory default.

- **e SERIAL BAUDRATE:** Select the serial baudrate.
- *<b>O* OSD TIME OUT: Select the OSD display time.
- **6 SOC UPDATE:** SOC chip update.
- **y MCU UPDATE:** MCU version update.

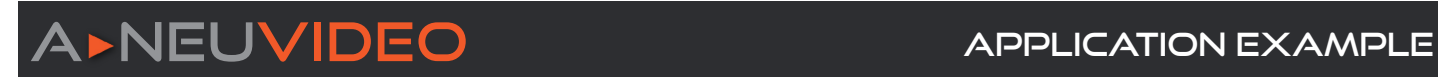

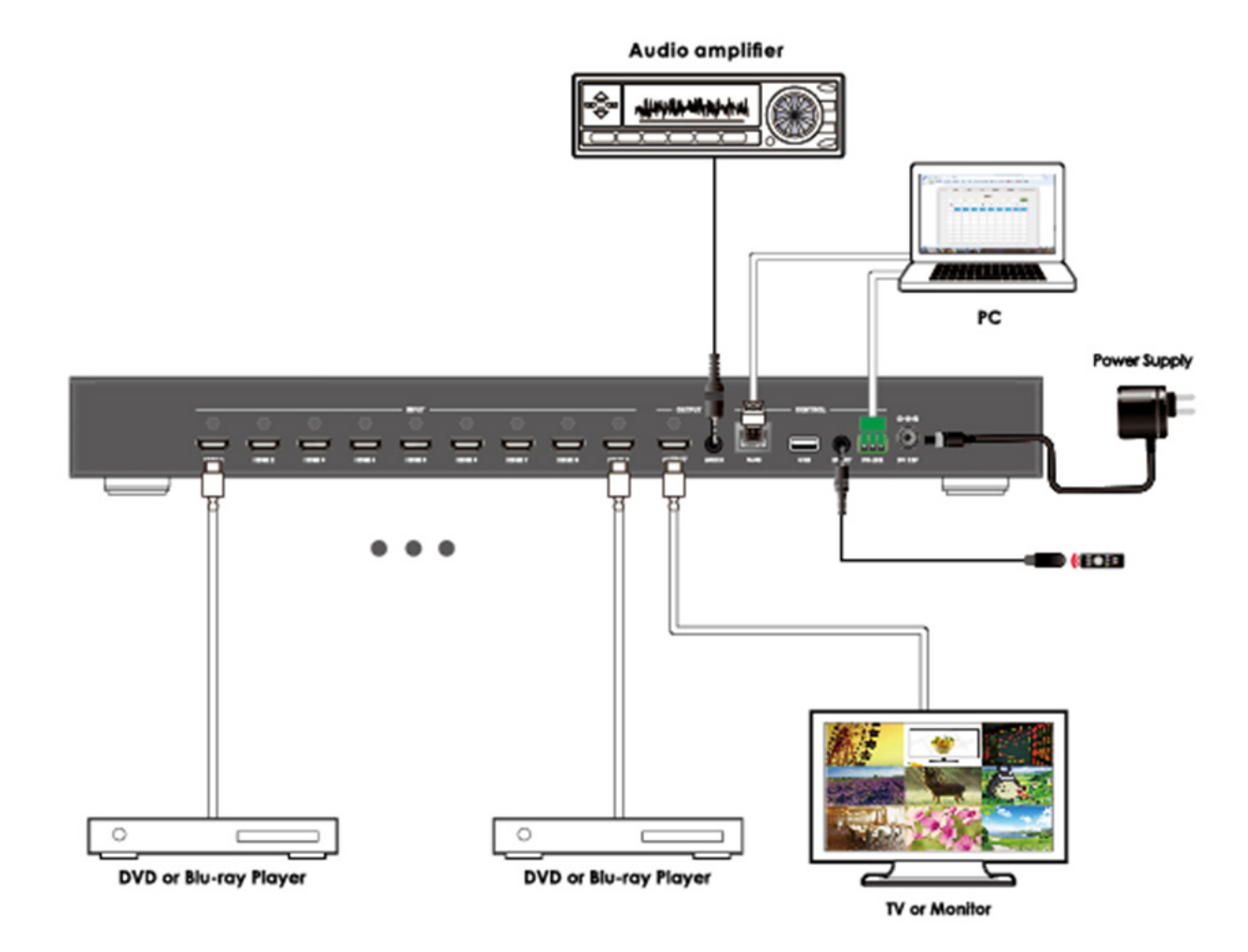

PLEASE READ THE FOLLOWING TERMS AND CONDITIONS CAREFULLY BEFORE USING THIS HARDWARE, COMPONENTS AND SOFTWARE PROVIDED BY, THROUGH OR UNDER A-NeuVideo, INC (COLLECTIVELY, THE "PRODUCT"). By using installing or using the Product, you unconditionally signify your agreement to these Terms and Conditions. If you do not agree to these Terms and Conditions, do not use the Product and return the Product to A-NeuVideo, Inc. at the return address set forth on the Product's packing label at your expense. A-NeuVideo, Inc. may modify these Terms and Conditions at anytime, without notice to you.

#### **RESTRICTIONS ON USE OF THE PRODUCT**

It is your responsibility to read and understand the installation and operation instructions, both verbal and in writing, provided to you with respect to the Product. You are authorized to use the Product solely in connection with such instructions. Any use of the Product not in accordance with such instructions shall void any warranty pertaining to the Product. Any and all damages that may occur in the use of the Product that is not strictly in accordance with such instructions shall be borne by you and you agree to indemnify and hold harmless A-NeuVideo, Inc. from and against any such damage.

The Product is protected by certain intellectual property rights owned by or licensed to A-NeuVideo. Any intellectual property rights pertaining to the Product are licensed to you by A-NeuVideo, Inc. and/or its affiliates, including any manufacturers or distributors of the Product (collectively, "A-NeuVideo") for your personal use only, provided that you do not change or delete any proprietary notices that may be provided with respect to the Product.

The Product is sold to you and any use of any associated intellectual property is deemed to be licensed to you by A-NeuVideo for your personal use only. A-NeuVideo does not transfer either the title or the intellectual property rights to the Product and A-NeuVideo retains full and complete title to the intellectual property rights therein. All trademarks and logos are owned by A-NeuVideo or its licensors and providers of the Product, and you may not copy or use them in any manner without the prior written consent of A-NeuVideo, which consent may be withheld at the sole discretion of A-NeuVideo.

The functionality and usability of the Product is controlled by A-NeuVideo, Inc. from its offices within the State of Texas, United States of America. A-NeuVideo makes no representation that materials pertaining to the Product are appropriate or available for use in other locations other than the shipping address you provided with respect thereto. You are advised that the Product may be subject to U.S. export controls.

#### **DISCLAIMERS AND LIMITATION OF LIABILITY**

A-NeuVideo may change or modify the Product at any time, from time to time.

THE PRODUCT IS PROVIDED "AS IS" AND WITHOUT WARRANTIES OF ANY KIND EITHER EXPRESS OR IMPLIED. A-NEUVIDEO DOES NOT WARRANT OR MAKE ANY REPRESENTATIONS REGARDING THE USE OR THE RESULTS OF THE USE OF THE PRODUCT'S CORRECTNESS, ACCURACY, RELIABILITY, OR OTHERWISE.

A-NeuVideo has no duty or policy to update any information or statements pertaining to the Product and, therefore, such information or statements should not be relied upon as being current as of the date you use the Product. Moreover, any portion of the materials pertaining to the Product may include technical inaccuracies or typographical errors. Changes may be made from time to time without notice with respect to the Product.

TO THE FULLEST EXTENT PERMISSIBLE PURSUANT TO APPLICABLE LAW, A-NEUVIDEO DISCLAIMS ALL WARRANTIES, EXPRESS OR IMPLIED, INCLUDING, BUT NOT LIMITED TO IMPLIED WARRANTIES OF MERCHANTABILITY, FITNESS FOR A PARTICULAR PURPOSE AND NON-INFRINGEMENT. A-NEUVIDEO DOES NOT WARRANT THE ACCURACY, COMPLETENESS OR USEFULNESS OF ANY INFORMATION WITH RESPECT TO THE PRODUCT. A-NEUVIDEO DOES NOT WARRANT THAT THE FUNCTIONS PERTAINING TO THE PRODUCT WILL BE ERROR-FREE, THAT DEFECTS WITH RESPECT TO THE PRODUCT WILL BE CORRECTED, OR THAT THE MATERIALS PERTAINING THERETO ARE FREE OF DEFECTS OR OTHER HARMFUL COMPONENTS. A-NEUVIDEO WILL USE ITS REASONABLE EFFORTS TO CORRECT ANY DEFECTS IN THE PRODUCT UPON TIMELY WRITTEN NOTICE FROM YOU NOT TO EXCEED 10 BUSINESS DAYS AFTER RECEIPT BY YOU OF THE PRODUCT, BUT YOU (AND NOT A-NEUVIDEO) ASSUME THE ENTIRE COST OF ALL NECESSARY SERVICING, REPAIR AND CORRECTION THAT WAS CAUSED BY YOU UNLESS OTHERWISE AGREED TO IN A SEPARATE WRITING BY A-NEUVIDEO.

UNDER NO CIRCUMSTANCES, INCLUDING, BUT NOT LIMITED TO, NEGLIGENCE, SHALL A-NEUVIDEO BE LIABLE FOR ANY SPECIAL OR CONSEQUENTIAL DAMAGES THAT RESULT FROM THE USE OF, OR THE INABILITY TO USE THE PRODUCT IN ACCORDANCE WITH ITS SPECIFICATIONS, EVEN IF A-NEUVIDEO OR ITS REPRESENTATIVES HAVE BEEN ADVISED OF THE POSSIBILITY OF SUCH DAMAGES. IN NO EVENT SHALL A-NEUVIDEO'S TOTAL LIABILITY TO YOU FROM ALL DAMAGES, LOSSES, AND CAUSES OF ACTION (WHETHER IN CONTRACT, OR OTHERWISE) EXCEED THE AMOUNT YOU PAID TO A-NEUVIDEO, IF ANY, FOR THE PRODUCT.

#### END OF DOCUMENT